# **VPLYV APLIKÁCIE PRIESTOROVÝCH FILTROV NA KVALITU STATICKÉHO OBRAZU**

#### *B. Babušiak*

VŠB-TU Ostrava, Fakulta elektrotechniky a informatiky, Katedra měřicí a řidicí techniky

#### **Abstrakt**

**Filtrovanie obrazu je jedným zo spôsobov, ktorým sa dá zmeniť kvalita obrazu a zvýrazniť alebo potlačiť určité charakteristické črty v obraze. Dosiahnuť želaný efekt v statickom obraze je prevažne experimentálnou záležitosťou. Za týmto účelom bola v programovom prostredí MATLAB vytvorená veľmi názorná aplikácia, ktorá umožňuje na základe interaktívne zadaných parametrov priestorového filtra zobraziť výstupný obraz a ďalšou postupnou zmenou týchto parametrov dosiahnuť požadovaný efekt.** 

#### **1 Definícia diskrétnej dvojrozmernej Fourierovej transformácie**

Ak *f(m,n)* je funkcia dvoch priestorových premenných *m* a *n*, potom dvojrozmerná diskrétna Fourierova transformácia funkcie *f(m,n)* je definovaná nasledujúcim vzťahom

$$
F(p,q) = \sum_{m=0}^{M-1} \sum_{n=0}^{N-1} f(m,n) e^{-j(2\pi/M)pm} e^{-j(2\pi/N)qn}
$$
  
  $p = 0,1,...,M-1$   
  $q = 0,1,...,N-1$ 

Diskrétna funkcia  $f(m,n)$  je definovaná iba na konečnom intervale  $0 \le m \le M - 1$  a 0 ≤ *n* ≤ *N* − 1. Premenné *p* a *q* sú frekvenčné premenné (priestorové). *F(p, q)* sa často nazýva reprezentáciou *f(m,n)* vo frekvenčnej oblasti. *F(p, q)* je komplexná funkcia, ktorá je periodická. Vzhľadom na periodicitu sa zvyčajne zobrazuje iba rozsah do hodnoty *M/2* a *N/2*. *F(0,0)* je sumou všetkých hodnôt *f(m,n)*. Z tohto dôvodu sa *F(0,0)* nazýva konštantná zložka alebo jednosmerná zložka Fourierovej transformácie. Inverzná transformácia je operácia, ktorú keď aplikujeme na transformovaný obraz získame obraz pôvodný (originálny). Inverzná dvojrozmerná Fourierova transformácia je definovaná vzťahom

$$
f(m,n) = \frac{1}{MN} \sum_{p=0}^{M-1} \sum_{q=0}^{N-1} F(p,q) e^{j(2\pi/M)pm} e^{j(2\pi/N)qn} \qquad m = 0,1,...,M-1
$$
  

$$
n = 0,1,...,N-1
$$

#### **2 Vizualizácia Fourierovej transformácie**

Na ilustráciu môžeme použiť funkciu *f(m,n)*, ktorej hodnota je rovná 1 vo vnútri obdĺžnikovej oblasti a rovná hodnote 0 kdekoľvek inde (obr. 1).

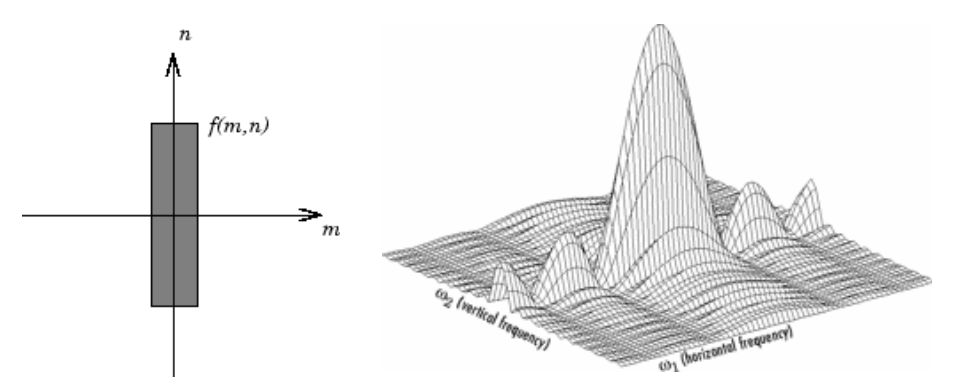

Obrázok 1: Čierny obdĺžnik opísaný funkciou f(m,n) a jeho spektrum (vpravo)

Na obr. 1 je znázornená amplitúda  $|F(\omega_1, \omega_2)|$  Fourierovej transformácie obdĺžnikovej funkcie zobrazenej vľavo. Zobrazenie amplitúdy je hlavným spôsobom ako vizualizovať Fourierovu transformáciu. Amplitúdová špička v strede zobrazenia reprezentuje zložku F(0,0), ktorá je sumou všetkých hodnôt funkcie f(m,n). Na zobrazení je možné vidieť, že F( $\omega_1$ ,  $\omega_2$ ) má vyššiu energiu na horizontálnych frekvenciách ako na vertikálnych. To je spôsobené skutočnosťou, že horizontálny rozmer funkcie f(m,n) sú úzke vlny, a naopak vertikálny rozmer funkcie sú široké vlny. Úzke vlny majú vyššiu frekvenciu ako široké vlny.

Ďalším spôsobom ako vizualizovať Fourierovu transformáciu je zobraziť logaritmus koeficientov Fourierovej transformácie  $log|F(\omega_1, \omega_2)|$  v rovine s farebne odstupňovanou amplitúdou spektra. Použitie logaritmu pomáha zvýrazniť detaily Fourierovej transformácie v oblastiach, kde  $F(\omega_1, \omega_2)$  je veľmi blízka nule.

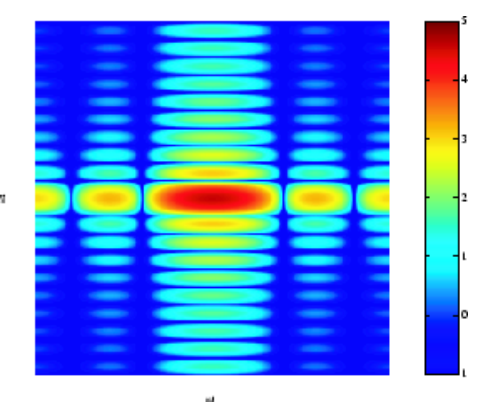

Obrázok 2: Logaritmus koeficientov Fourierovej transformácie obdĺžnikovej funkcie f(m,n)

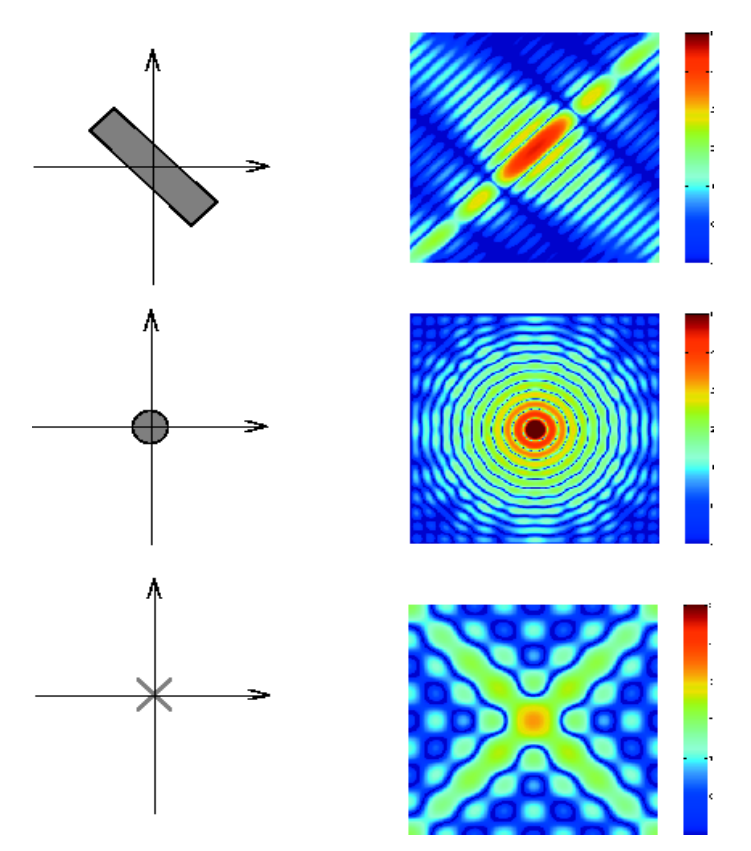

Obrázok 3: Fourierova transformácia ďalších jednoduchých tvarov

### **3 Postup pri filtrovaní farebného obrazu (24 bit)**

**a.) Rozloženie farebného obrazu na jednotlivé farebné vrstvy** - červenú (Red), zelenú (Green) a modrú (Blue). Na každú farebnú vrstvu pripadá 8 bitov, čo je 256 jasových úrovní.

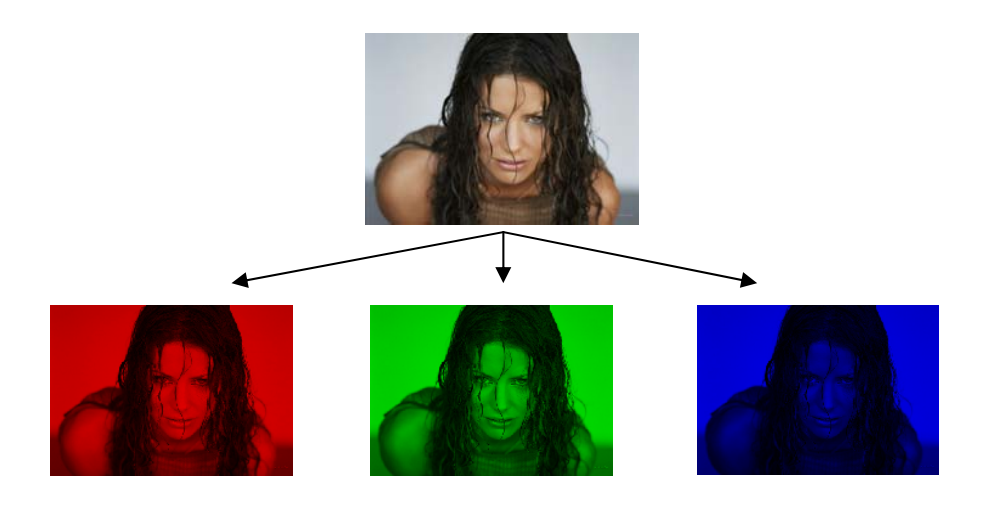

Obrázok 4: Rozklad farebného obrazu na jednotlivé farebné vrstvy R, G, B

**b.) Aplikácia dvojrozmernej diskrétnej Fourierovej transformácie** (ďalej 2-D DFT) **pre každú farebnú vrstvu**

Rozmery obrázka: 512x384  $\Rightarrow$  M=512, N=384 Výpočet 2-D DFT podľa vzťahu  $1 N-1$ *M N*

$$
F(p,q) = \sum_{m=0}^{M-1} \sum_{n=0}^{N-1} f(m,n) e^{-j(2\pi/M)pm} e^{-j(2\pi/N)qn}
$$
  
  $p = 0,1,...,M-1$   
  $q = 0,1,...,N-1$ 

Bezprostredne po aplikácii Fourierovej transformácie sa koeficienty F(0,0) zodpovedajúce konštantnej ("jednosmernej") zložke usporiadajú do horného ľavého rohu podmatíc (obr. 5), ktoré sú symetrické podľa M/2 a N/2. "Jednosmerná" zložka je na obrázkoch 5 a 6 reprezentovaná čiernym kruhom. Pred zobrazením koeficientov DFT v priestore je vhodné umiestniť "jednosmernú" zložku do stredu spektra ako je to uvedené na obrázku 6.

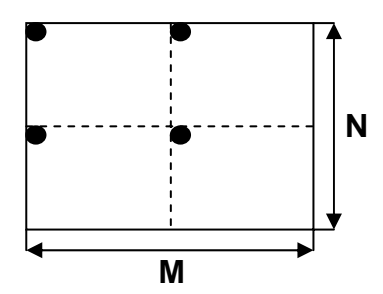

Obrázok 5: Spôsob umiestnenia spektrálnych zložiek po 2-D DFT

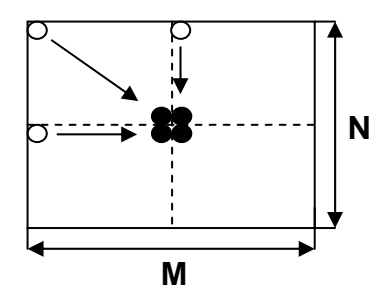

Obrázok 6: Začiatok spektra je umiestnený do centra. Frekvencia narastá smerom od stredu.

#### **c.) Vizualizácia Fourierovej transformácie v priestore a v rovine**

Koeficienty Fourierovej transformácie *F(p,q)* sú komplexné čísla. Na zobrazenie amplitúdy koeficientov Fourierovej transformácie v priestore je potrebné vypočítať absolútnu hodnotu koeficientov:

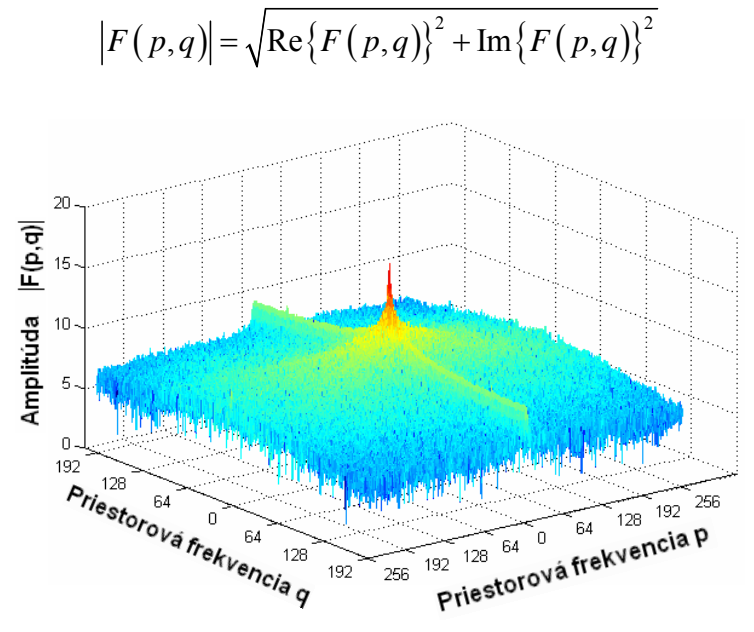

Obrázok 7: Zobrazenie Fourierovej transformácie v priestore pre červenú vrstvu R

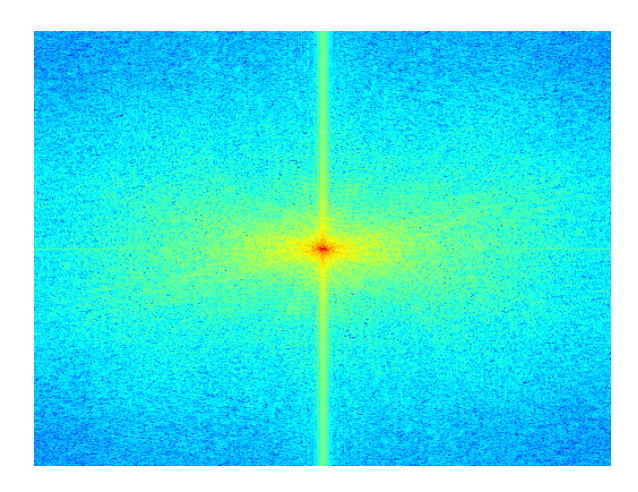

Obrázok 8: Zobrazenie Fourierovej transformácie v rovine pre červenú vrstvu R

#### **d.) Filtrovanie obrazu podľa zvoleného typu filtra**

Filtrovanie obrazu je realizované vynásobením koeficientov frekvenčného spektra obrazu s koeficientmi filtra príslušného typu a následným aplikovaním inverznej transformácie k získaniu výsledného filtrovaného obrazu.

Proces filtrovania môžeme znázorniť rovnicou

$$
I_{FL}(m,n)=T^{-1}\big[T(p,q).H(p,q)\big]
$$

kde *IFIL(m,n)* je filtrovaný obraz, *H(p,q)* je prenosová funkcia filtra, *T(p,q)* je transformovaný obraz (spektrum), *T-1[ ]* predstavuje inverznú 2-D DFT.

Vynásobenie *T(p, q).H(p, q)* je uskutočnené metódou bod-po-bode. Takže, T(0,0) je vynásobený s H(0,0), potom T(0,1) je vynásobené s H(0,1)...atď. Výsledné produkty sú umiestnené do matice na rovnakú (m,n) pozíciu.

#### **e.) Spätná 2-D DFT po aplikácii filtra pre každú farebnú vrstvu**

Výpočet koeficientov 
$$
f(m,n)
$$
 spätnou DFT podľa definičného vzťahu  
\n
$$
f(m,n) = \frac{1}{MN} \sum_{p=0}^{M-1} \sum_{q=0}^{N-1} F(p,q) e^{j(2\pi/M)pm} e^{j(2\pi/N)qn}
$$
\n
$$
m = 0,1,...,M-1
$$
\n
$$
n = 0,1,...,N-1
$$

#### **f.) Zlúčenie zrekonštruovaných vrstiev R, G, B do farebného obrazu**

Zlúčenie červenej, zelenej a modrej vrstvy (každá má osem bitov) do farebného obrazu (24-bit).

## **4 Aplikácia na filtrovanie obrazu v prostredí MATLAB**

Vyššie opísaný postup filtrovania obrazu pomocou 2D-DFT som implementoval do aplikácie, ktorá bola vytvorená v programovom prostredí MATLAB. Aplikácia umožňuje podľa interaktívne zadaných parametrov pozorovať vplyv použitého filtra na obrázok. Plynulou zmenou parametrov filtra s následným zobrazením obrázku po odfiltrovaní je možné pomerne rýchlo dosiahnuť požadovaný efekt. Vzhľad aplikácie je zobrazený na obrázku 9. Pri filtrovaní obrazu je možné si vybrať z nasledujúcich typov filtra: dolná priepusť, horná priepusť, pásmová priepusť a pásmová zádrž.

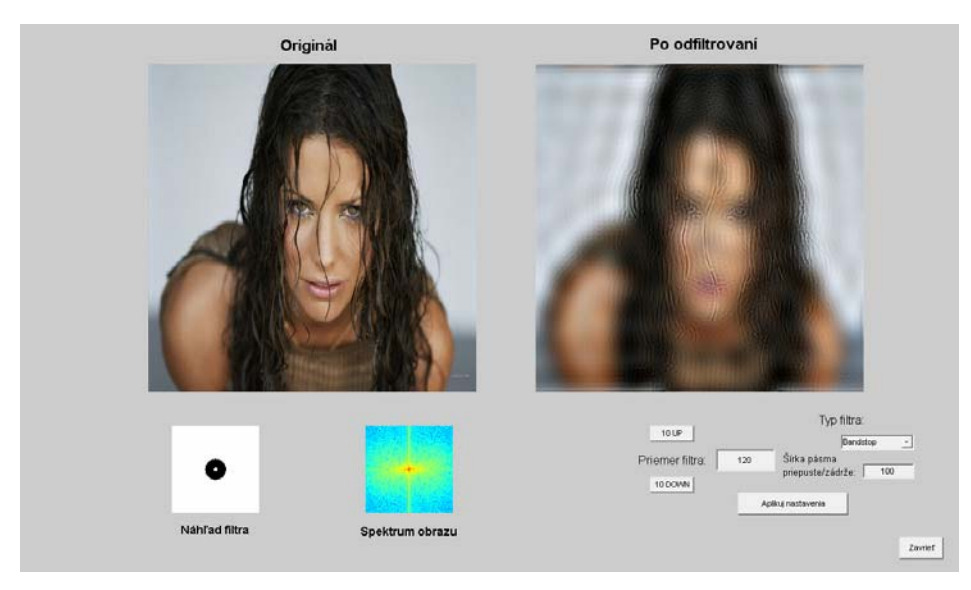

Obrázok 9: Aplikácia na filtrovanie obrazu v prostredí MATLAB. Zobrazený je originálny obraz a vedľa obraz po aplikácii filtra podľa zadaných parametrov. Na obrázok bol použitý filter typu pásmová zádrž, ktorý zvýrazňuje ostré prechody a spôsobuje splývanie plôch s podobnou jasovou úrovňou.

# **5 Ukážky jednotlivých typov filtrov**

**a.) aplikácia 2-D filtra typu dolná priepusť**

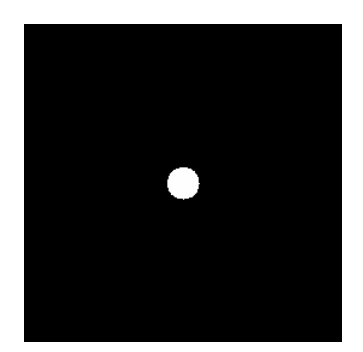

**Obr. 10 a:** 2-D ideálny dolnopriepustný filter. Biela plocha je priepustné pásmo, čierna je nepriepustné pásmo.

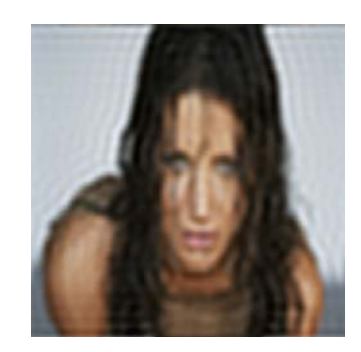

**Obr. 10 b:** Filtrovaný obraz s použitím ideálneho dolnopriepustného filtra.

Efekt: splývanie plôch s podobnou jasovou úrovňou Použitie: využíva sa na rozmazanie obrazu (blur)

## **b.) aplikácia 2-D filtra typu horná priepusť**

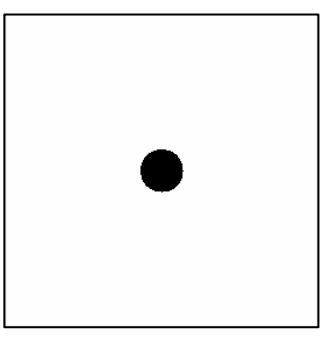

**Obr. 11 a:** 2-D ideálny hornopriepustný filter. Biela plocha je priepustné pásmo, čierna je nepriepustné pásmo.

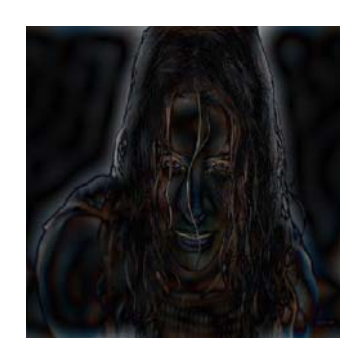

**Obr. 11 b:** Filtrovaný obraz s použitím ideálneho hornopriepustného filtra.

Použitie: zvýrazňovanie hrán, využíva na zaostrenie obrazu (sharpen)

# **c.) aplikácia 2-D filtra typu pásmová priepusť**

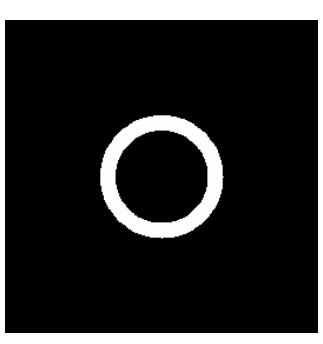

**Obr. 12 a:** 2-D ideálny filter pásmová priepusť. Biela plocha je priepustné pásmo, čierna je nepriepustné pásmo.

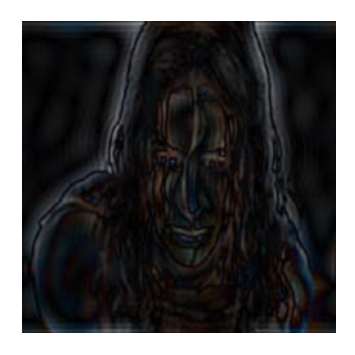

**Obr. 12 b:** Filtrovaný obraz s použitím ideálneho filtra pásmová priepusť.

Použitie: zvýrazňovanie malých plôch, detekcia plôch s určitou jasovou úrovňou

#### **d.) aplikácia 2-D filtra typu pásmová zádrž**

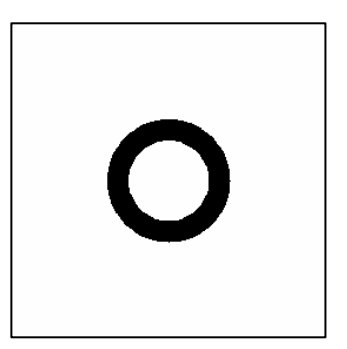

**Obr. 13 a:** 2-D ideálny filter pásmová zádrž. Biela plocha je priepustné pásmo, čierna je nepriepustné pásmo.

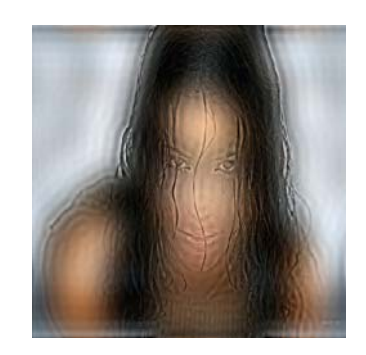

**Obr. 13 b:** Filtrovaný obraz s použitím ideálneho filtra pásmová zádrž.

 Použitie: rozmazávanie malých plôch, splývanie plôch s podobnou jasovou úrovňou

## **Podpora projektu**

Práca na projekte a príspevku bola podporovaná grantom Biomedicínské inženýrské systémy III – 2007, Interní grantová agentura, označení: BI 4557021

#### **Literatúra**

[1] Scott E Umbaugh: Computer vision and image processing, Prenticle-Hall NJ, 1999

[2] MATLAB Image Processing Toolbox:

<http://www.mathworks.com/access/helpdesk/help/toolbox/images/>

[3] Hrianka, M.: Spracovanie a analýza obrazu, skriptá, Žilinská Univerzita v Žiline, 2004

Branko Babušiak *Adresa:*  Katedra měřicí a řídicí techniky Fakulta elektrotechniky a informatiky Vysoká škola báňská - Technická universita Ostrava tř. 17. listopadu 15, 708 33 Ostrava - Poruba Czech Republic *E-mail:*  branko.babusiak@vsb.cz